## PeDaV

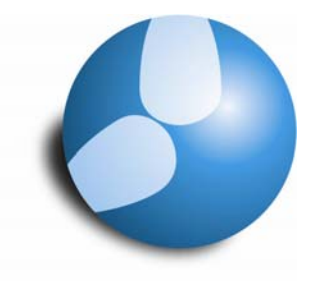

Das Softwarehaus für Schulen

## Untis Basiseinstellungen im Menü "Einstellungen | Diverse"

**PEDAV**

 : Das Softwarehaus für Schulen ort : 45359 Essen-Schönebeck str : Schönebecker Straße 1 tel : (0201) 61 64 8-10 http : //www.pedav.de mail : info@pedav.de

## Untis Basiseinstellungen im Menü "Einstellungen | Diverse"

gp-Untis bietet durch das automatische Speichern von Sicherungsdateien eine besonders hohe Datensicherheit. Über das Menü "Einstellungen | Diverse" können und sollten Sie diese Option einstellen. So wird das Risiko eines Datenverlustes im Falle von Hardware- oder Softwareproblemen minimiert.

| <b>HTML</b>                                                       |             | E-Mail<br>Perioden |          | AutoInfo     | Internet  |
|-------------------------------------------------------------------|-------------|--------------------|----------|--------------|-----------|
| Sichern                                                           | Dateiablage | Stundenplan        | Anpassen | Wertrechnung | Warnungen |
| 9<br>Anzahl Sicherungsgenerationen<br>15<br>Minuten bis Sicherung |             |                    |          |              |           |
|                                                                   |             |                    |          |              |           |
| Automatische Sicherung nur bei geänderten Daten                   |             |                    |          |              |           |
| Datei öffnen bei Programmstart                                    |             |                    |          |              |           |
| Mit dem aktuellen Datum starten                                   |             |                    |          |              |           |
| Optimierte Pläne zusätzlich in Arbeitsdateien speichern           |             |                    |          |              |           |

**Abb 1: Das Menü "Einstellungen | Diverse"**  $\Box$  **"Sichern"** 

- Mit dem Wert **"Minuten bis Sicherung"** legen Sie fest, in welchen Intervallen die Sicherungen abgespeichert werden. Als kleinstes Intervall können in gp-Untis 5 Minuten vorgegeben werden. Für gp-Untis *MultiUser* stellen 30 Minuten das Minimum dar.
- Die **"Anzahl der Sicherungsgenerationen"** bestimmt die maximale Anzahl der unterschiedlichen gespeicherten Sicherungen. Maximal neun Sicherungsgenerationen sind gleichzeitig möglich.
- Die Option **"automatische Sicherung nur bei geänderten Daten"** verhindert die Speicherung identischer Sicherungen in Arbeitspausen, in denen die Datei geöffnet bzw. der *MultiUser*-Benutzer eingeloggt bleibt. Diese Option sollte sinnvollerweise aktiviert sein.

Eine empfehlenswerte Vorgabe in den vorgenannten Feldern wäre zum **Beispiel 15 (bzw. 30) "Minuten bis Sicherung"** und **"Anzahl der Sicherungsgenerationen"** 9. Hierdurch wird nach z.B. 15 Minuten die erste Sicherung "save1.gpn" abgespeichert. Diese beinhaltet alle Eingaben, die bis zum Zeitpunkt der Sicherung vorgenommen wurden (inklusive aller Stammdaten, Unterrichte, Stundenpläne, Vertretungsdaten, Eingabe- und Stundenplan-Formate etc.). Nach weiteren 15 Minuten wird die Datei "save1.gpn" in "save2.gpn" umbenannt, die "save1.gpn" wird nun neu gespeichert.

## Die "save1.gpn" stellt damit immer die aktuellste (jüngste) der abgespeicherten **Sicherungen dar.**

Befinden Sie sich in einer Arbeitsphase, in der besonders viele Daten in kurzer Zeit eingegeben werden müssen, ist es unter Umständen sinnvoll, das Sicherungsintervall auf z.B. 5 Minuten zu verkürzen.

Mit unserer Beispieleinstellung werden **maximal neun Sicherungen** ("save1.gpn" bis "save9.gpn") abgespeichert. Ist die "save9.gpn" vorhanden und wird eine weitere Sicherung gespeichert, so wird "save9.gpn" zunächst automatisch gelöscht, "save8.gpn" wird umbenannt in "save9.gpn" etc. (siehe oben). Es existieren also maximal neun unterschiedliche Sicherungen gleichzeitig. Ein "Überlaufen" des Speichermediums (z.B. der Festplatte) ist also nicht zu befürchten.

Wo aber sind im "Ernstfall" diese Sicherungen zu finden? Den Speicherort stellen Sie über das Register "Dateiablage" im Menü "Einstellungen | Diverse" ein. Hier können und sollten die von Ihnen benötigten Pfade (Verzeichnisse Ihrer Festplatte bzw. anderer Speichermedien) eintragen werden:

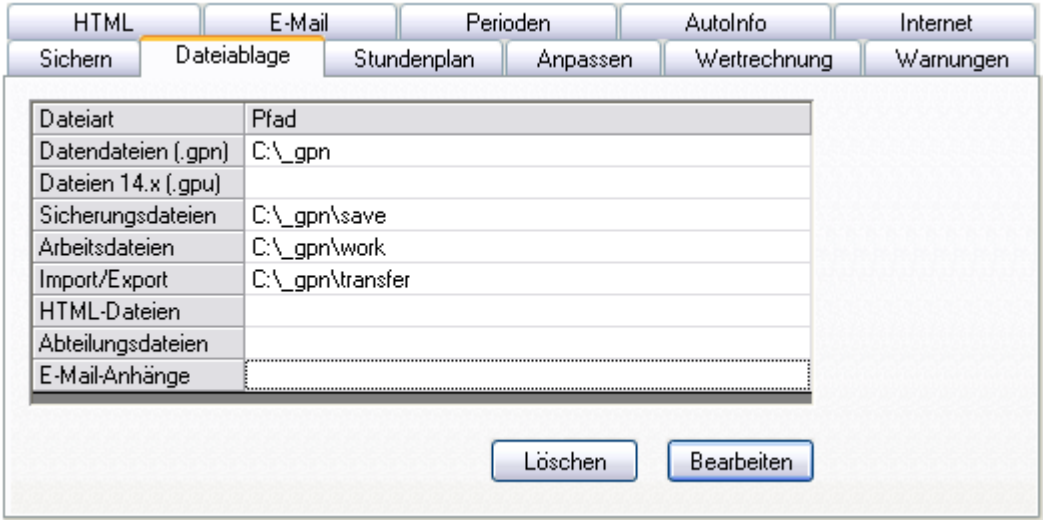

**Abb 2: Das Menü "Einstellungen | Diverse" "Dateiablage"** 

- **Datendateien**: Das Verzeichnis, in dem sich Ihre Planungsdatei(en) befindet bzw. befinden. Mit den Verarbeitungen "Datei | öffnen" bzw. "Datei | speichern unter" wird im zugeordneten Dialog nun stets das angegebene Verzeichnis angeboten bzw. geöffnet. Hier kann auch ein Verzeichnis in der Netzwerkumgebung (z.B. auf dem schuleigenen Verwaltungs-Server) gewählt werden.
- **Sicherungsdateien**: In diesem Verzeichnis finden Sie die oben besprochenen Sicherungen. Wenn hier kein Verzeichnis angegeben wurde, so werden die Sicherungen in dem Verzeichnis gespeichert, in dem auch die gerade geöffnete Datei gespeichert ist. Bei der Arbeit mit gp-Untis *MultiUser* werden die Sicherungsdateien im Verzeichnis "C:\Programme\gp-Untis" abgespeichert, wenn kein explizites Verzeichnis für die Dateiablage vorgegeben wurde.

**Wenn die Planungsdatei nicht lokal (also z.B. auf dem Schulserver) abgelegt wurde, sollte auf jeden Fall ein Verzeichnis auf der lokalen Festplatte Ihres PCs für die Sicherungsdateien angegeben werden**, da diese sonst immer über das Netzwerk verschickt werden würden.

Je nach Größe der Planungsdatei würden so in nur einer Stunde bis zu 50MB oder mehr unnötiger Datentransfer erzeugt.

Steht kein lokaler Speicherplatz zur Verfügung (z.B. bei einer Anbindung an **Citrix-Server**), könnte z.B. ein **USB-Stick als Speichermedium** für die Sicherungen genutzt werden. Ein Verzeichnis für die Sicherungsdateien sollte dann auf jeden Fall angegeben werden, da sonst Probleme oder Fehlermeldung seitens der Serverstruktur entstehen könnten. Dies ist dann der Laufwerkbuchstabe, unter dem der USB-Stick in die Verzeichnisstruktur Ihres Rechners eingebunden wurde.

• **Arbeitsdateien**: Hier werden die während einer Optimierung erzeugten Stundenpläne ("work1.gpn" bis "work20.gpn") abgelegt, wenn auf dem Register "Sichern" die Option "optimierte Pläne zusätzlich in Arbeitsdateien speichern" aktiviert wurde (diese Funktion steht ab gp-Untis 2007 zur Verfügung).

**TIPP**: Nach einer Optimierung werden Ihnen die zehn besten Pläne aller Serien der aktuellen Optimierung über das Menü "Planung | Optimierte Pläne" angeboten; diese sind im Arbeitsspeicher Ihres PCs abgelegt.

Nach der Optimierung kann durch Anklicken einer der Zeilen im Optimierungsfenster der entsprechende Plan geladen werden. Dieser Plan wird in begleitenden Stundenplänen sofort angezeigt. Zusätzlich können Sie das Diagnosefenster dauerhaft geöffnet halten und mit einem Klick auf die Schaltfläche "Neu rechnen" die einzelnen Diagnosepunkte zum aktuell geladenen Stundenplan aktualisiert anzeigen lassen.

Beachten Sie bitte, dass diese Funktion nur während der Arbeitssitzung, in der Sie auch die Optimierung durchgeführt haben, zur Verfügung steht. Bevor Sie das Programm nach der Optimierung schließen, können Sie aber die unterschiedlichen optimierten Pläne als eigene Planungsvariante abspeichern ("Datei | Speichern unter...").

• **Import/Export**: Das hier angegebene Verzeichnis wird immer dann automatisch angeboten, wenn Sie beispielsweise die Ferientermine importieren möchten (die Sie vorher von unserer Web-Site herunter geladen haben) oder die Stammdaten der Lehrer exportieren wollen.

**TIPP:** Möchten Sie Stammdaten Ihres Kollegiums beispielsweise um fehlende Einträge ergänzen (lassen) (z.B. Personalnummer, e-Mail-Adresse, Mobiltelefonnummer etc.), so können Sie zunächst die Stammdaten der Lehrer exportieren ("Datei | Import/Export | Export DIF-Datei | Lehrer"). Dadurch wird die Datei "GPU004.TXT" im vorgegebenen Verzeichnis gespeichert. Diese Datei kann nun (z.B. mit Excel) geöffnet, bearbeitet und mit den zusätzlichen Eingaben wieder abgespeichert werden. Über das Menü "Datei | Import/Export | Import DIF-Datei | Lehrer" werden alle extern aufgenommenen Daten in Ihre Planungsdatei eingefügt.

- **HTML-Dateien**: Statt des Druckes von Stundenplänen und Vertretungslisten steht auch die Option des Exports im HTML-Format zur Verfügung. Diese HTML-Dateien werden in das hier angegebene Verzeichnis exportiert.
- **Abteilungsdateien**: Das Verzeichnis für den Im- und Export der Abteilungsdateien (nur mit dem Modul "Abteilungs-Stundenplan").
- **E-Mail-Anhänge**: In das hier gewählte Verzeichnis können Dateien abgelegt werden, die beim e-Mail-Versand der tagesaktuellen Stundenpläne zusätzlich an die Adressaten verteilt werden sollen. Als Dateiname muss der Kurzname des jeweiligen Adressaten gewählt werden. Eine pdf-Datei, die die Kollegin Curie erreichen soll, muss also mit "curie.pdf" benannt sein.

Weitere Optionen auf dem Register "Sichern":

- **"Datei öffnen bei Programmstart"**, wodurch beim Start von gp-Untis automatisch die zuletzt bearbeitete Datei geöffnet wird. In gp-Untis *MultiUser* wird mit dieser Option im Login die zuletzt verwendete Version des zuletzt verwendeten Schuljahres der zuletzt verwendeten Schule für den zuletzt an diesem Rechner eingeloggten Benutzer vorgewählt.
- • **"Mit dem aktuellen Datum starten"** empfiehlt sich immer dann, wenn mit der Vertretungsplanung und/oder dem Perioden-Stundenplan gearbeitet wird. Ist die Option aktiviert, startet gp-Untis in allen Ansichten mit Datumsauswahl mit dem Tagesdatum. Sonst wird mit dem zuletzt gespeicherten Datum gestartet.